# **HP OpenView Select Identity**

## Connector for the Tandem Himalaya with Safeguard, Versions G6.18 and G6.22

## **Installation and Configuration Guide**

Connector Version: 1.3 Select Identity Version: 3.3

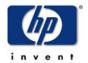

April 2005

© 2005 Hewlett-Packard Development Company, L.P.

### **Legal Notices**

#### Warranty

Hewlett-Packard makes no warranty of any kind with regard to this document, including, but not limited to, the implied warranties of merchantability and fitness for a particular purpose. Hewlett-Packard shall not be held liable for errors contained herein or direct, indirect, special, incidental or consequential damages in connection with the furnishing, performance, or use of this material.

A copy of the specific warranty terms applicable to your Hewlett-Packard product can be obtained from your local Sales and Service Office.

#### **Restricted Rights Legend**

Use, duplication, or disclosure by the U.S. Government is subject to restrictions as set forth in subparagraph (c)(1)(ii) of the Rights in Technical Data and Computer Software clause in DFARS 252.227-7013.

Hewlett-Packard Company United States of America

Rights for non-DOD U.S. Government Departments and Agencies are as set forth in FAR 52.227-19(c)(1,2).

#### **Copyright Notices**

© 2005 Hewlett-Packard Development Company, L.P.

No part of this document may be copied, reproduced, or translated into another language without the prior written consent of Hewlett-Packard Company. The information contained in this material is subject to change without notice.

This product includes software developed by the Apache Software Foundation (http://www.apache.org/). Portions Copyright (c) 1999-2003 The Apache Software Foundation. All rights reserved.

Select Identity uses software from the Apache Jakarta Project including:

- Commons-beanutils.
- Commons-collections.
- Commons-logging.
- Commons-digester.
- Commons-httpclient.

- Element Construction Set (ecs).
- Jakarta-poi.
- Jakarta-regexp.
- Logging Services (log4j).

Additional third party software used by Select Identity includes:

- JasperReports developed by SourceForge.
- iText (for JasperReports) developed by SourceForge.
- BeanShell.
- Xalan from the Apache XML Project.
- Xerces from the Apache XML Project.
- Java API for XML Processing from the Apache XML Project.
- SOAP developed by the Apache Software Foundation.
- JavaMail from SUN Reference Implementation.
- Java Secure Socket Extension (JSSE) from SUN Reference Implementation.
- Java Cryptography Extension (JCE) from SUN Reference Implementation.
- JavaBeans Activation Framework (JAF) from SUN Reference Implementation.
- OpenSPML Toolkit from OpenSPML.org.
- JGraph developed by JGraph.
- Hibernate from Hibernate.org.
- BouncyCastle engine for keystore management, bouncycastle.org.

This product includes software developed by Teodor Danciu http://jasperreports.sourceforge.net). Portions Copyright (C) 2001-2004 Teodor Danciu (teodord@users.sourceforge.net). All rights reserved.

Portions Copyright 1994-2004 Sun Microsystems, Inc. All Rights Reserved.

This product includes software developed by the Waveset Technologies, Inc. (www.waveset.com). Portions Copyright © 2003 Waveset Technologies, Inc. 6034 West Courtyard Drive, Suite 210, Austin, Texas 78730. All rights reserved.

Portions Copyright (c) 2001-2004, Gaudenz Alder. All rights reserved.

#### **Trademark Notices**

HP OpenView Select Identity is a trademark of Hewlett-Packard Development Company, L.P.

Microsoft, Windows, the Windows logo, and SQL Server are trademarks or registered trademarks of Microsoft Corporation.

Sun<sup>TM</sup> workstation, Solaris Operating Environment<sup>TM</sup> software, SPARCstation<sup>TM</sup> 20 system, Java technology, and Sun RPC are registered trademarks or trademarks of Sun Microsystems, Inc. JavaScript is a trademark of Sun Microsystems, Inc., used under license for technology invented and implemented by Netscape.

This product includes the Sun Java Runtime. This product includes code licensed from RSA Security, Inc. Some portions licensed from IBM are available at http://oss.software.ibm.com/icu4j/.

IBM, DB2 Universal Database, DB2, WebSphere, and the IBM logo are trademarks or registered trademarks of International Business Machines Corporation in the United States, other countries, or both.

This product includes software provided by the World Wide Web Consortium. This software includes xml-apis. Copyright © 1994-2000 World Wide Web Consortium, (Massachusetts Institute of Technology, Institute National de Recherche en Informatique et en Automatique, Keio University). All Rights Reserved. http://www.w3.org/Consortium/Legal/

Intel and Pentium are trademarks or registered trademarks of Intel Corporation in the United States, other countries, or both.

AMD and the AMD logo are trademarks of Advanced Micro Devices, Inc.

BEA and WebLogic are registered trademarks of BEA Systems, Inc.

VeriSign is a registered trademark of VeriSign, Inc. Copyright © 2001 VeriSign, Inc. All rights reserved.

All other product names are the property of their respective trademark or service mark holders and are hereby acknowledged.

### **Support**

Please visit the HP OpenView web site at:

#### http://www.managementsoftware.hp.com/

This web site provides contact information and details about the products, services, and support that HP OpenView offers.

You can also go directly to the support web site at:

#### http://support.openview.hp.com/

HP OpenView online software support provides customer self-solve capabilities. It provides a fast and efficient way to access interactive technical support tools needed to manage your business. As a valuable support customer, you can benefit by using the support site to:

- Search for knowledge documents of interest
- Submit and track progress on support cases
- Manage a support contract
- Look up HP support contacts
- Review information about available services
- Enter discussions with other software customers
- Research and register for software training

Most of the support areas require that you register as an HP Passport user and log in. Many also require a support contract.

To find more information about access levels, go to:

### http://support.openview.hp.com/access\_level.jsp

To register for an HP Passport ID, go to:

https://passport.hp.com/hpp2/newuser.do

# contents

| Chapter 1 | Installing the Connector                    |
|-----------|---------------------------------------------|
|           | System Requirements                         |
|           | Deploying on the Web Application Server     |
|           | Installing Expect and the Connector Scripts |
| Chapter 2 | Understanding the Mapping File              |
|           | General Information                         |
|           | Tandem Mapping Information                  |
|           | Resource Attribute Mappings                 |
|           | Function Mappings                           |
| Chapter 3 | Configuring the Connector 2                 |
| Chapter 4 | Understanding the Installed Scripts 2       |
| Chapter 5 | Uninstalling the Connector                  |

# **Installing the Connector**

The Tandem Himalaya with Safeguard connector — hereafter referred to as the Tandem connector — enables HP OpenView Select Identity to perform the following tasks in Tandem Himalaya servers:

- Add, update, and remove users
- Retrieve user attributes
- Enable and disable users
- Verify a user's existence
- Change user passwords
- Reset user passwords
- Expire passwords
- Retrieve all entitlements
- Retrieve a list of supported user attributes
- Assign and unassign entitlements to and from users

It is a one-way connector and pushes changes made to user data in the Select Identity database to a target Tandem Himalaya server. The mapping file controls how Select Identity attributes are mapped to Tandem Himalaya attributes.

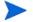

The Tandem Himalaya server must run the Telnet service, which the connector uses to connect with the Tandem server and provision users.

The Tandem connector is packaged in the following files:

- TandemConnector.rar Contains the binaries
- tandemschema.jar Contains the mapping file
- tandem-expect-scripts.zip Contains a set of scripts that perform user provisioning operations for the connector on Windows
- tandem-expect-scripts.tar.gz Contains the scripts that perform user provisioning operations on UNIX

These files are located in the Tandem 6 directory on the Select Identity Connector CD.

# **System Requirements**

The Tandem connector is supported in the following environment:

| Select Identity<br>Version | Application Server             | Database        |
|----------------------------|--------------------------------|-----------------|
| 3.0.2                      | WebLogic 8.1.2 on Windows 2003 | SQL Server 2000 |
| 3.3                        | WebLogic 8.1.4 on Windows 2003 | SQL Server 2000 |

This connector is supported on in Tandem Himalaya servers, versions G6.18 and G6.22.

## **Deploying on the Web Application Server**

To install the Tandem connector on the Select Identity server, complete the steps in this section:

- 1 Create a subdirectory in the Select Identity home directory where the connector's RAR file will reside. For example, you could create the C:\Select\_Identity\connectors folder on Windows. (A connector subdirectory may already exist.)
- 2 Copy the TandemConnector.rar file from the Select Identity Connector CD to the connector subdirectory.
- 3 Create a schema subdirectory in the Select Identity home directory where the connector's mapping file(s) will reside. For example, you could create the C:\Select\_Identity\schema folder. (This subdirectory may already exist.)
- 4 Extract the contents of the tandemschema.jar file (on the Select Identity Connector CD) to the schema subdirectory.
- 5 Ensure that the CLASSPATH environment variable in the WebLogic server startup script references the schema subdirectory.
- 6 Start the application server if it is not currently running.
- 7 Log on to the WebLogic Server Console.
- 8 Navigate to  $My\_domain \rightarrow Deployments \rightarrow Connector Modules$ .
- 9 Click Deploy a New Connector Module.
- 10 Locate and select the TandemConnector.rar file from the list. It is stored in the connector subdirectory.
- 11 Click Target Module.
- 12 Select the My Server (your server instance) check box.
- 13 Click Continue. Review your settings.
- 14 Keep all default settings and click **Deploy**. The Status of Last Action column should display Success.
- 15 Modify the mapping files, if necessary. See Understanding the Mapping File on page 11 for details.

After installing the connector, see Configuring the Connector on page 20 about registering and configuring the connector in Select Identity.

## **Installing Expect and the Connector Scripts**

The Tandem connector provides a set of scripts that perform user provisioning operations for the connector. They are run using a tool called Expect. Install Expect and the scripts on the system where the application server and Select Identity server are installed by completing the following steps:

1 If necessary, download Expect and install it, as follows:

#### On UNIX

If necessary, download Expect from http://sunfreeware.com/ and install it on the UNIX server. (Note that GCC and TCL/TK are prerequisites of Expect on Solaris.) When creating the Tandem resource (using the Select Identity client), you will provide the location of the Expect executable on the Access Info page.

#### On Windows

Download Expect from **http://expect.nist.gov/** and install it on the local disk. When creating the Tandem resource (using the Select Identity client), you will provide the location of the Expect executable on the Access Info page.

2 Install the scripts, as follows:

#### On UNIX

Create a directory called tandem in the Select Identity home directory and extract the tandem-expect-scripts.tar.gz file using the following commands:

#### gzip -d tandem-expect-scripts.tar.gz

#### tar xvf tandem-expect-scripts.tar

When deploying the Tandem resource, you will provide the location of this directory.

#### On Windows

Extract the tandem-expect-scripts.zip file from the Select Identity Connector CD to a local directory on the application server, such as C:\Select\_Identity\tandem. When deploying the Tandem resource, you will provide the location of this directory.

# **Understanding the Mapping File**

The Tandem connector is deployed with the TandemSchemaMapping.xml mapping file, which describes the attributes required by the system. The file is created in XML, according to SPML standards, and is bundled in a JAR file called tandemschema.jar. The mapping file is used to map user account additions and modifications from Select Identity to the system resource. When you deploy a resource using the Resources page of the Select Identity client, you can review this file.

You can create attributes that are specific to Select Identity using the Attributes page in the Select Identity client. These attributes can be used to associate Select Identity user accounts with system resources by editing the connector mapping file described in this chapter. This process becomes necessary because, for example, a single attribute "owner" can have a different name on different resources, such as "OWNER" for Tandem, "UID" for a database, and "ownerID" on a Windows server.

This file does not need to be edited unless you want to map additional attributes to your resource. If attributes and values are not defined in this mapping file, they cannot be saved to the resource through Select Identity.

### **General Information**

The following operations can be performed in the mapping file:

- Add a new attribute mapping
- Delete an existing attribute mapping
- Modify attribute mappings

Here is an explanation of the elements in the XML mapping file:

<Schema>, <providerID>, and <schemaID>

Provides standard elements for header information.

<objectClassDefinition>

#### <properties>

Defines the operations that are supported on the object. This can be used to control the operations that are performed through Select Identity. The following operations can be controlled:

- Create (CREATE)
- Read (READ)
- Update (UPDATE)
- Delete (DELETE)
- Enable (ENABLE)
- Disable (DISABLE)
- Reset password (RESET\_PASSWORD)
- Expire password (EXPIRE\_PASSWORD)
- Change password (CHANGE\_PASSWORD)

The operation is assigned as the name of the <attr> element and access to the operation is assigned to a corresponding <value> element. You can set the values as follows:

- true the operation is supported by the connector
- false the operation is not supported by the connector
- bypass the operation is not supported by the connector

#### Here is an example:

#### <memberAttributes>

Defines the attribute mappings. This element contains <attributeDefinitionReference> elements that describe the mapping for each attribute. Each <attributeDefinitionReference> must be followed by an <attributeDefinition> element that specifies details such as minimum length, maximum length, and so on.

Each <attributeDefinitionReference> element contains the following attributes:

- Name the name of the reference.
- Required— whether this attribute is required in the provisioning (set to true or false).
- Concero:tafield the name of the Select Identity resource attribute.
- Concero:resfield the name of the physical resource attribute from the resource schema. If the resource does not support an explicit schema, this can be a tag field that indicates a resource attribute mapping.

- Concero:isKey an optional attribute that, when set to true, specifies that this is the key field to identify the object on the resource. Only one <attributeDefinitionReference> can be specified where isKey="true". This key field does not need to be the same as the key field of the identity object in Select Identity.
- Concero:init an optional attribute that identifies that the attribute is initialized with the value of the attribute passed in from Select Identity.

#### Here is an example:

```
<memberAttributes>
  <attributeDefinitionReference name="Tandem-UName"
   required="true" concero:tafield="User Name"
   concero:resfield="username" concero:init="true" />
   ...
</memberAttributes>
```

#### <attributeDefinition>

Defines the properties of each object's attribute. For example, the attribute definition for the Directory attribute defines that it must be between one and 50 characters in length and can contain the following letters, numbers, and characters: a-z, A-Z, 0-9, @, +, and a space.

Here is an excerpt from the TandemSchemaMapping.xml file:

```
<attributeDefinition name="GroupName" description="GroupName"</pre>
 type="xsd:string">
   properties>
      <attr name="minLength">
         <value>1</value>
      </at.tr>
      <attr name="maxLength">
         <value>8</value>
      </attr>
      <attr name="pattern">
         <value>
            <![CDATA[ [a-zA-Z0-9@]+]]>
         </value>
      </attr>
   </properties>
</attributeDefinition>
```

### <concero:entitlementMappingDefinition>

Defines how entitlements are mapped to users.

<concero:objectStatus>

Defines how to assign status to a user.

<concero:relationshipDefinition>

Defines how to create relationships between users.

# **Tandem Mapping Information**

The following is a description of the columns provided in the tables below:

- **Select Identity Resource Attribute** The name of the attribute on the Select Identity server.
- **Connector Attribute** The attribute used by the Tandem connector.
- **Actual Attribute on Tandem Server** The name of the attribute on the Tandem server, to which the Select Identity and logical resource attributes are mapped. These attributes cannot be changed.
- **Description** A description of the attribute and any noteworthy information needed when assigning values to the attribute.

Here is an illustration of how the attributes are related:

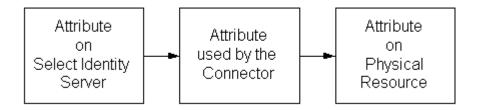

### **Resource Attribute Mappings**

The following table describes the mappings in the TandemSchemaMapping.xml file. You can edit the Select Identity resource attributes; they reflect the identity information as seen in Select Identity. The physical resource attributes are literal attributes of user accounts on the Tandem server. These attributes cannot be changed.

Also, some connector attributes must be mapped in a different way than normal attributes to leverage advanced Select Identity functionality. See the Description column for more information.

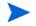

When adding a user in Select Identity, do not specify an entitlement (secondary group) value that is the same as that of the Default Group on the system resource. This may cause an entitlement to be removed from the user if the user's Default Group value is changed.

| Select Identity<br>Resource<br>Attribute | Attribute on<br>Connector | Attribute on<br>Physical<br>Resource | Description                                                                                                    |
|------------------------------------------|---------------------------|--------------------------------------|----------------------------------------------------------------------------------------------------|
| User Name                                | username                  | (this is a user attribute)           | The user name. Specify a value from 1-8 alphanumeric characters in length.                                                                                                    |
| Password                                 | password                  | (this is a user attribute)           | The user's password. Specify 1-8 alphanumeric characters. This value is encrypted.                                                                                                    |
| Primary Group                            | groupname                 | (this is a user attribute)           | The connector can dynamically retrieve primary groups from the Tandem server when a user is added. To enable this feature, see the HP OpenView Select Identity Administrator Guide for details about creating this attribute. |
| User ID                                  | uid                       | (this is a user<br>attribute)        | The Tandem user ID of this user. Specify a value 1-3 alphanumeric characters in length.                                                                                                    |

| Select Identity<br>Resource<br>Attribute | Attribute on<br>Connector | Attribute on<br>Physical<br>Resource | Description                                                                                                    |
|------------------------------------------|---------------------------|--------------------------------------|----------------------------------------------------------------------------------------------------|
| Group ID                                 | gid                       | (this is a user attribute)           | The ID of the group<br>to which this user<br>belongs. Specify a<br>value 1-3<br>alphanumeric<br>characters in length.  |
| [Primary<br>Group].[User<br>Name]        | fullusername              | (this is a user attribute)           | The full user name. This attribute is created internally in Select Identity.                                           |
| [Group ID],[User ID]                     | fulluserid                | (this is a user attribute)           | The full user ID. This attribute is created internally in Select Identity.                                             |
| Owner                                    | owner                     | OWNER                                | The owner of the user record. The value must be 1-17 alphanumeric characters in length.                                |
| Password<br>Expires                      | passwordExpires           | PASSWORD-<br>EXPIRES                 | The user expiration date. The format is: {month-name day} year [, hour: min].                                          |
| Password Change                          | passwordchange            | PASSWORD-<br>MUST-CHANGE             | The maximum number of days after which the user must change the password. Specify an integer in the range of 1-32,767. |

| Select Identity<br>Resource<br>Attribute | Attribute on<br>Connector | Attribute on<br>Physical<br>Resource | Description                                                                                                    |
|------------------------------------------|---------------------------|--------------------------------------|----------------------------------------------------------------------------------------------------|
| Password Grace                           | passwordgrace             | PASSWORD-<br>EXPIRY-GRACE            | Number of days after<br>the password expires<br>in which the users<br>can change the<br>password. Specify an<br>integer in the range<br>of 0-32,767. |
| Default<br>Protection                    | defaultprotection         | DEFAULT-<br>PROTECTION               | Default protection<br>attributes for the<br>user. Specify a valid<br>Tandem protection<br>string.                                                    |
| Initial File                             | initialfile               | INITIAL-<br>PROGRAM                  | The initial program<br>for the user. Specify<br>the file name, up to<br>256 alphanumeric<br>characters in length.                                    |
| Initial Directory                        | initialdir                | INITIAL-<br>DIRECTORY                | Initial working<br>directory for the user.<br>Specify a valid<br>Tandem pathname<br>(up to 255<br>characters).                                       |
| Initial Program Type                     | initialprogtype           | INITIAL-<br>PROGTYPE                 | Initial program type<br>for the user in the<br>OSS environment.<br>Valid entries are<br>PROGRAM,<br>SERVICE, and<br>WINDOW.                          |

## **Function Mappings**

The following table provides function mappings between the Select Identity server and Tandem server. These attributes are created when the connector is installed; the mapping is not contained in the mapping file.

| Select Identity<br>Resource<br>Attribute | Attribute on<br>Physical<br>Resource | Description                                          |
|------------------------------------------|--------------------------------------|------------------------------------------------------|
| Enable User                              | THAW USER                            | Enables the user to log on to the Tandem machine.    |
| Disable User                             | FREEZE USER                          | Disables the user from accessing the Tandem machine. |

# **Configuring the Connector**

Home > Connectors : TandemConnector

After you deploy the connector on the application server, you must configure Select Identity to use the connector by deploying it in the Select Identity client. The following provides an overview of the procedures you must complete in order to deploy your connector. It also provides connector-specific information you must provide when configuring Select Identity to use the connector.

1 Register the connector with Select Identity by clicking the **Deploy New Connector** button on the Connectors home page. Complete this procedure as described in the "Connectors" chapter of the *HP OpenView Select Identity Administrator Guide*.

After you deploy the connector, the connector properties will look similar to this:

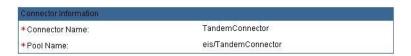

2 Deploy a resource that uses the newly created connector. On the Resources home page, click the **Deploy New Resource** button. When configuring the resource, refer to the following table for parameters specific to this connector:

| Field Name              | Sample Values          | Description                                                                                                    |
|-------------------------|------------------------|----------------------------------------------------------------------------------------------------|
| Resource Name           | SNVT-tandem            | Name given to the resource.                                                                                                    |
| Resource Type           | Tandem                 | The connector that was deployed in Step 1 on page 20.                                                                                                    |
| Authoritative<br>Source | No                     | Whether this resource is a system that is considered to be the authoritative source for user data in your environment. You must specify <b>No</b> because the connector cannot synchronize account data with the Select Identity server. |
| Associate to<br>Group   | Selected               | Whether the system uses the concept of groups. For this connector, select this option.                                                                                                    |
| Host Name               | server.company.com     | IP address or hostname of the Tandem server.                                                                                                    |
| Super User<br>Group     | trulogica              | The group to which the Super User belongs.                                                                                                    |
| Super User<br>Name      | user                   | User name of the user who has Administrative privileges on the Tandem machine. Specify only the user name (without the group name).                                                                                                    |
| Super User<br>Password  | Password123            | Password for the Super User account.                                                                                                    |
| Expect<br>Executable    | /Expect/bin/expect.exe | Path to the Expect executable, which is required to run scripts.                                                                                                    |

| Field Name      | Sample Values                                | Description                                                                                                    |
|-----------------|----------------------------------------------|----------------------------------------------------------------------------------------------------|
| Script Location | /Select_Identity/<br>TandemConnector/scripts | Location of the Expect scripts that were extracted from the Tandem-expect-scripts. zip file during installation.     |
| Safecom Path    | \$SYSTEM.ASUTILS.<br>SAFECOM                 | The path to the Safecom executable on the Tandem server.                                                             |
| Mapping File    | TandemSchema-Mapping.<br>xml                 | Location of the connector mapping file used to map Select Identity attributes to attributes on the logical resource. |
| Resource Name   | SNVT-tandem                                  | Name given to the resource.                                                                                          |

Complete the steps in this procedure as described in the "Resources" chapter of the *HP OpenView Select Identity Administrator Guide*. After you deploy the resource for the Tandem connector, the Basic Info page of the resource properties will look similar to this:

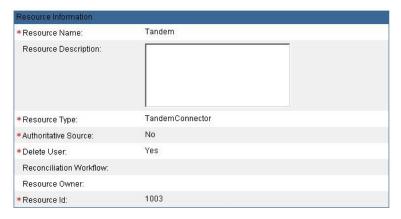

The Additional Info page will look similar to this:

| Resource Information |          |  |
|----------------------|----------|--|
| Resource Name:       | Tandem   |  |
| Manage User          |          |  |
| Associate to Group:  | <u> </u> |  |

| The Access   | Info  | nage v | will  | look  | simil | ar to | this:  |
|--------------|-------|--------|-------|-------|-------|-------|--------|
| 1110 1100000 | TITIO | page   | AATTT | TOOIL | DITTI | ui uu | UIIID. |

| Resource Access Information |                                  |  |
|-----------------------------|----------------------------------|--|
| *Resource Name:             | Tandem                           |  |
| * Host Name:                | snvt.txp.cpqcorp.net             |  |
| * Super User Group:         | trulogic                         |  |
| * Super User Name:          | user                             |  |
| * Super User Password:      | *****                            |  |
| * Expect Executable:        | C:/Expect/bin/expect.exe         |  |
| * Script Location:          | C:\si302\TandemConnector/scripts |  |
| * Safecom Path:             | \$SYSTEM.ASUTILS.SAFECOM         |  |
| * Mapping File:             | TandemSchemaMapping.xml          |  |

3 Create attributes that link Select Identity to the connector. For each mapping in the connector's mapping file, create an attribute using the Attributes capability on the Select Identity client. Refer to the "Attributes" chapter in the HP OpenView Select Identity Administrator Guide for more information.

For Tandem attributes that cannot be mapped to existing Select Identity attributes, you must create new attributes in Select Identity and map them to the corresponding Tandem attributes.

The Tandem connector can dynamically retrieve the list of primary groups from the Tandem resource. To enable this, create a Primary Group attribute with the following settings:

| Attribute Name       | Primary Group |
|----------------------|---------------|
| Resource Name        | SNVT-tandem   |
| Identity Object Type | User          |
| Primitive Type       | String        |
| Attribute Type       | Normal        |
| Storage Type         | Normal        |
| Multi Value          | No            |
| Min Length           | 1             |
| Max Length           | 50            |
| Required             | Yes           |
| Default Display Name | Primary Group |

| Attribute Name            | Primary Group    |
|---------------------------|------------------|
| Default Display Mask      | 0                |
| Default Display Length    | 0                |
| Value Constraint Type     | Dynamic          |
| Value Constraint Function | Search Connector |
| Value Generation Function |                  |
| Value Validation Function |                  |

4 Create a Service that will use the newly created resource. To do so, click the **Deploy New Service** button on the Services home page. Complete this procedure as described in "Services" of the *HP OpenView Select Identity Administrator Guide*. You will reference your new resource created in Step 2 while creating this service.

The following attributes need special consideration when creating Services that rely on a Tandem resource:

#### Service View Creation

When creating a Service that relies on a Tandem resource, the Group ID attribute should not be included in the Service view. This attribute is internally updated by the Tandem connector.

#### Add User to Service

When adding a user to a Service that relies on a Tandem resource, the following attributes are mandatory and must be selected as Required:

- UserName
- Password
- Primary Group

The UserID attribute is optional, and if empty, the connector creates a new user ID for that user from the Tandem server. All other attributes are optional, and if empty, they will not be set on the Tandem server.

#### Modify User of a Service

When modifying a user associated with a Service that relies on Tandem, the following attributes should not be made available for update. These attributes are fixed for a user once created:

- UserName

- Password
- UserID
- Primary Group

# **Understanding the Installed Scripts**

The Tandem connector performs operations using a tool called Expect. This tool must be installed on the application server running Select Identity.

The following scripts are provided during the connector installation. The syntax for each script is provided to enable you to run the scripts manually if need be.

compositeAddUser.exp

Adds a user on the Tandem Himalaya system.

#### Syntax:

```
compositeAddUser.exp safecom=<safecomepath>
fullusername=<fullusername> suuser=<suusername>
sugroup=<sugroup> supasswd=<supasswd> [ owner=<ownerID> |
expires=<expiresDate> | passwordChange=<numberOfDays> |
passwordGrace=<numberOfDays> |
paswordExpires=<passwordExpiryDate> |
primaryGroup=<primaryGroup> |
remotePassword=<remotePassword> |
defaultProtection=<defaultProtection> |
initialFile=<initialFile> | initialDir=<initialDir> |
initialProgType=<PROGRAM | SERVICE | WINDOW> ]
```

modifyUser.exp

Modifies a user on the Tandem Himalaya system.

#### Syntax:

```
modifyUser.exp safecom=<safecomepath>
fullusername=<fullusername> suuser=<suusername>
sugroup=<sugroup> supasswd=<supasswd> [ owner=<ownerID> |
expires=<expiresDate> | passwordChange=<numberOfDays> |
passwordGrace=<numberOfDays> |
passwordExpires=<passwordExpiryDate> |
primaryGroup=<primaryGroup> |
remotePassword=<remotePassword> |
defaultProtection=<defaultProtection> |
initialFile=<initialFile> | initialDir=<initialDir> |
initialProgType=<PROGRAM | SERVICE | WINDOW> ]
```

resetPassword.exp

Resets an existing user's password on the Tandem Himalaya system.

#### Syntax:

```
resetPassword.exp safecom=<safecomepath>
fullusername=<fullusername> password=<password>
suuser=<suusername> sugroup=<sugroup> supasswd=<supasswd>
```

enableUser.exp

Enables (THAW) an existing, disabled user on the Tandem system.

#### Syntax:

```
enableUser.exp safecom=<safecomepath>
fullusername=<fullusername> suuser=<suusername>
sugroup=<sugroup> supasswd=<supasswd>
```

disableUser.exp

Disables (FREEZE) an existing, disabled user on the Tandem system.

#### Syntax:

```
disableUser.exp safecom=<safecomepath>
fullusername=<fullusername> suuser=<suusername>
sugroup=<sugroup> supasswd=<supasswd>
```

deleteUser.exp

Deletes a user from the Tandem system.

#### Syntax:

deleteUser.exp safecom=<safecomepath>
fullusername=<fullusername> suuser=<suusername>
sugroup=<sugroup> supasswd=<supasswd> server=<server>

doTest.exp

Tests the connection parameters to the Tandem system.

#### Syntax:

doTest.exp safecom=<safecomepath> server=<server IP>
suuser=<suusername> sugroup=<sugroup> supasswd=<supasswd>

• genericCommand.exp

Executes any Tandem command on the system.

#### Syntax:

genericCommand.exp safecom=<safecomepath> server=<server
IP> command=<"Command"> suuser=<suusername>
sugroup=<sugroup> supasswd=<supasswd>

# **Uninstalling the Connector**

If you need to uninstall a connector from Select Identity, make sure that the following are performed:

- All resource dependencies are removed.
- The connector is deleted using the Connectors home page on the Select Identity client.

Perform the following to delete a connector:

- 1 Log on to the WebLogic Server Console.
- 2 Navigate to  $My\_Domain \rightarrow Deployments \rightarrow Connector Modules$ .
- 3 Click the delete icon next to the connector that you want to uninstall.
- 4 Click **Yes** to confirm the deletion.
- 5 Click Continue.

After deleting the connector, you can remove the Expect scripts as well. Remove the scripts from the directory on the Select Identity server where they were extracted (see Step 2 on page 10).